## 国際たくみアカデミー職業能力開発校「一般入試」Web 出願方法について

募集要項にある「1 入校願書・受験票」「5 入校試験料」「6 在留カード写し(対象者)」をWebにより 提出する方法です。

- 注) Webで出願することができるのは、クレジットカード決済または QR コード決済 (PayPay のみ) をでき る方のみです。それ以外の方は県収入証紙を願書に貼付の上、郵便にて紙の募集要項で行う方法で出願を お願いいたします。
- ◎【郵送で提出が必要な出願書類】
- 2 志望理由書
- 3 卒業証明書又は卒業見込証明書 (該当者(求職者)のみ)
- 1 入校願書

「氏名」と「公共職業安定書記入欄」を記載したもの

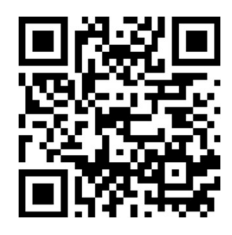

開発校一般募集 A (有効期限は出願期間と同じです。)

- ① Web出願の準備をしましょう。
	- 1)写真撮影

スマートフォン、デジタルカメラ等で撮影をして下さい。

- カラー、上半身、無帽正面、背景のないもの
- 撮影後、光で反射して顔が分かりにくくなっていないか確認をして下さい。
- 2) クレジットカード又はPayPay
- ② 右上QRコードを読み取り、「入校願書・受験票」の内容を記載しましょう。
	- (QRコードが読み取れない場合は https://logoform.jp/form/T8mB/368888 にアクセスして下さい。) 在留カード、入校願書「公共職業安定書記入欄」に記載がある方は写真が必要になります。
- ③ 必要な項目に入力をし、「確認画面」で入力内容の確認をして下さい。
- ④ 確認ができたら、「送信」ボタンを押します。
- ⑤ クレジットカード決済ないしは QR コード決済(PayPay のみ)を行います。
- ⑥ 郵送が必要な◎の2、3、1(該当者のみ)の書類は、内容を確認し当校募集要項の封筒を用いて「書留 速達」にて当校まで郵送ください。
- ⑦ Web出願者への受験票発送は行いませんので、返信用の封筒は不要となります。自動返信されるメール を御確認願います。この返信メールは試験日まで大切に保管していただき、発行される受付番号を控えて 試験日の当日に持参願います。受付の際に確認いたします。